1 **Федеральное государственное бюджетное образовательное учреждение высшего образования Уникальный программный ключ: «РОССИЙСКАЯ АКАДЕМИЯ НАРОДНОГО ХОЗЯЙСТВА И ГОСУДАРСТВЕННОЙ СЛУЖБЫ ПРИ ПРЕЗИДЕНТЕ РОССИЙСКОЙ ФЕДЕРАЦИИ»** Документ подписан простой электронной подписью Информация о владельце: ФИО: Андрей Драгомирович Хлутков Должность: директор Дата подписания: 27.08.2023 18:12:48 880f7c07c583b07b775f6604a630281b13ca9fd2

**Северо-Западный институт управления – филиал РАНХиГС**

Кафедра бизнес-информатики *(наименование кафедры)*

\_\_\_\_\_\_\_\_\_\_\_\_\_\_\_\_\_\_\_\_\_\_\_\_\_\_\_\_\_\_\_\_\_\_\_\_\_\_\_\_\_\_\_\_\_\_\_\_\_\_\_\_\_\_\_\_\_\_\_\_\_\_\_\_\_\_\_\_\_\_\_\_\_\_\_\_\_

УТВЕРЖДЕНО Директор СЗИУ РАНХиГС А.Д.Хлутков

#### **ПРОГРАММА БАКАЛАВРИАТА «Бизнес-аналитика»**

# **РАБОЧАЯ ПРОГРАММА ДИСЦИПЛИНЫ реализуемой без применения электронного (онлайн) курса**

### **Б1.В.ДВ.07.01 Сетевые технологии**

38.03.05 Бизнес-информатика *(код,наименование направления подготовки)*

> очная *(форма обучения)*

Год набора – 2023

Санкт-Петербург, 2023 г.

#### **Автор–составитель:**

Старший преподаватель кафедры бизнес информатики Барклаевская Наталья Владимировна

# **Заведующий кафедрой бизнес-информатика**

д.в.н., профессор Наумов Владимир Николаевич

РПД по дисциплине Б1.В. ДВ.07.01 Сетевые технологии одобрена на заседании кафедры бизнес-информатики. Протокол от 04.07.2022г. №9

В новой редакции РПД одобрена на заседании кафедры бизнес-информатики. Протокол от 30.05.2023 г. № 8

## **СОДЕРЖАНИЕ**

1. Перечень планируемых результатов обучения по дисциплине, соотнесенных с планируемыми результатами освоения образовательной программы

- 2. Объем и место дисциплины в структуре образовательной программы
- 3. Содержание и структура дисциплины
- 4. Материалы текущего контроля успеваемости обучающихся<br>5. Опеночные материалы промежуточной аттестании по лисни
- 5. Оценочные материалы промежуточной аттестации по дисциплине
- 6. Методические материалы для освоения дисциплины

7. Учебная литература и ресурсы информационно-телекоммуникационной сети "Интернет"

7.1. Основная литература

- 7.2. Дополнительная литература
- 7.3. Нормативные правовые документы и иная правовая информация
- 7.4. Интернет-ресурсы
- 7.5. Иные источники

8. Материально-техническая база, информационные технологии, программное обеспечение и информационные справочные системы

# **1. Перечень планируемых результатов обучения по дисциплине, соотнесенных с планируемыми результатами освоения программы**

1.1. Дисциплина «Сетевые технологии» обеспечивает овладение следующими компетенциями:

Таблица 1.1

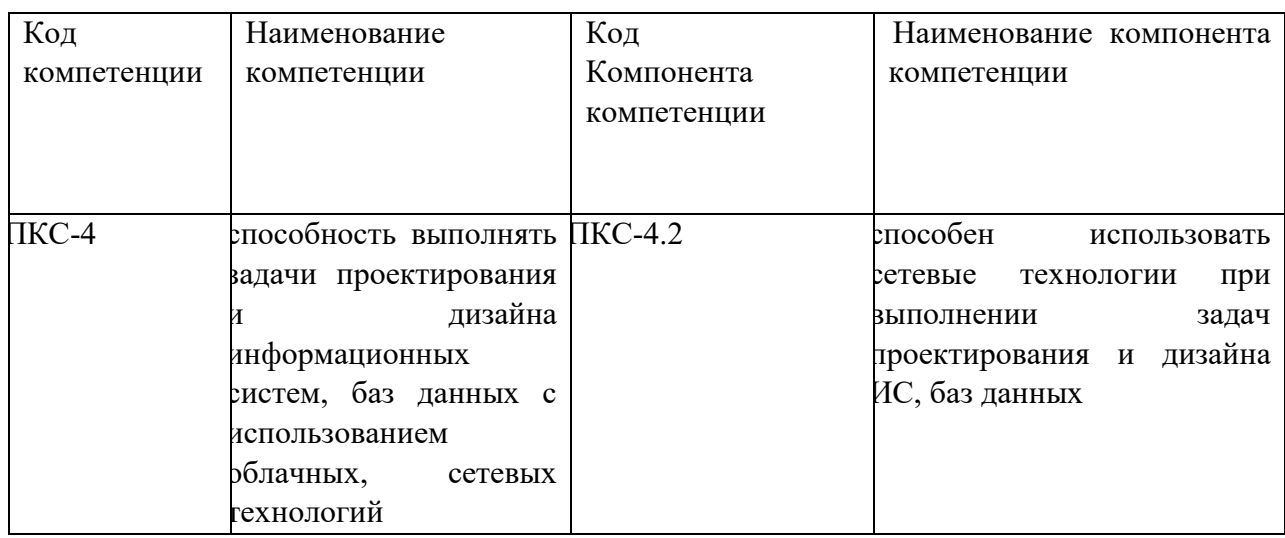

В результате освоения дисциплины у студентов должны быть сформированы:

Таблица 1.2

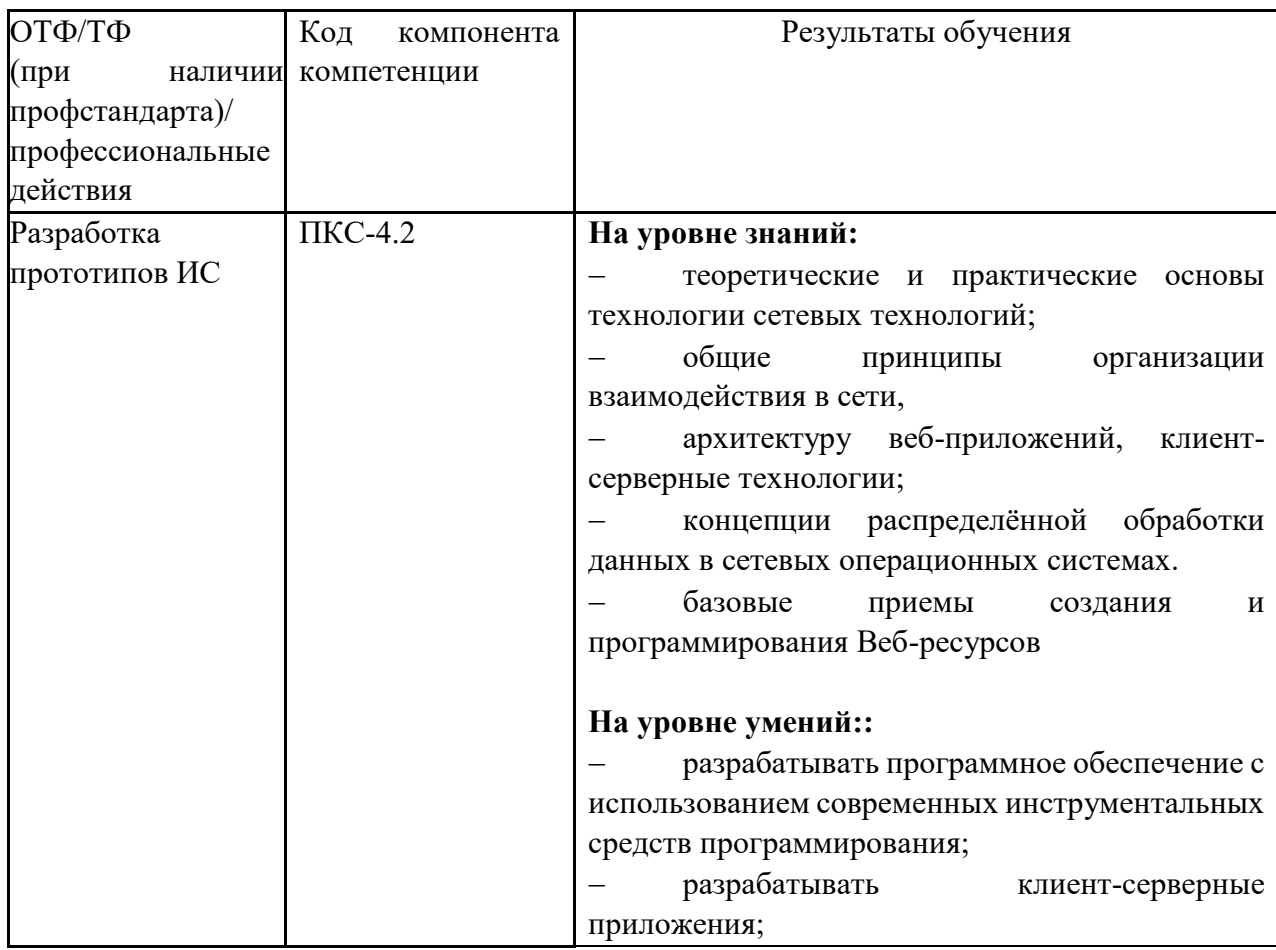

#### **2. Объем и место дисциплины в структуре ОП ВО Объем дисциплины**

 $\overline{a}$ 

Общая трудоемкость дисциплины составляет 3 зачетных единицы /108 часов.

Дисциплина реализуется частично с применением дистанционных образовательных технологий (далее – ДОТ).

Доступ к системе дистанционных образовательных технологий осуществляется каждым обучающимся самостоятельно с любого устройства на портале: https://lms.ranepa.ru/. Пароль и логин к личному кабинету / профилю предоставляется студенту в деканате.

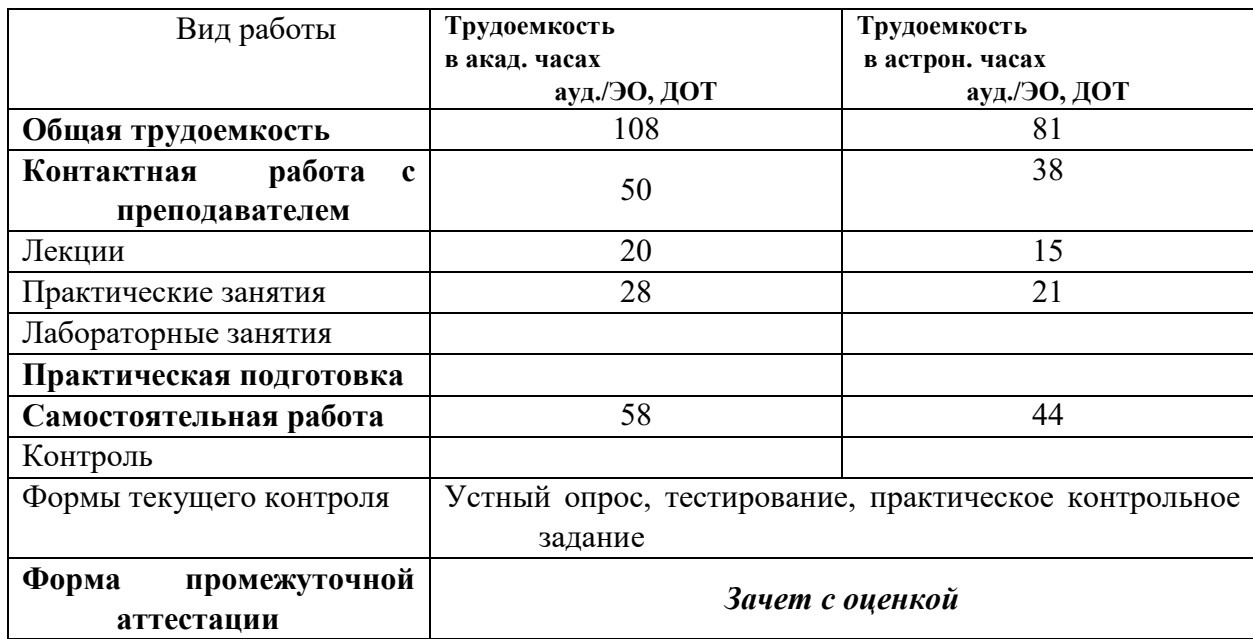

### **Место дисциплины в структуре ОП ВО**

Дисциплина Б1.В.ДВ.08.01 «Сетевые технологии» относится к числу дисциплин по выбору вариативной части учебного плана по направлению «Бизнес-информатика» 38.03.05. Преподавание дисциплины «Сетевые технологии» основано на дисциплинах – – Б1.О.12 «Программирование», Б1.О.13 «Базы данных», Б1.В.10 «Вычислительные системы, сети, телекоммуникации», Б1.О.15 «Объектно-ориентированный анализ и программирование». В свою очередь она создаёт необходимые предпосылки для освоения программ таких дисциплин, как Б1.В.11 «Проектирование и разработка web-приложений», Б1.В.09 «Архитектура предприятия» и ряда дисциплин по выбору студента.

Объем ЭК (в составе дисциплины): количество академических часов, выделенных на самостоятельную работу обучающихся: всего по ЭК - 58 а.ч., из них : 58- количество академических часов, выделенных на практикоориентированные задания и текущий контроль успеваемости : всего по ЭК – 58 а.ч. Количество академических часов, выделенных на самостоятельную работу обучающихся в рамках ЭК - 58 а.ч.

Дисциплина изучается в 6 семестре 3 курса обучения.

### **3. Содержание и структура дисциплины**

#### *Очная форма обучения*

Таблица 3

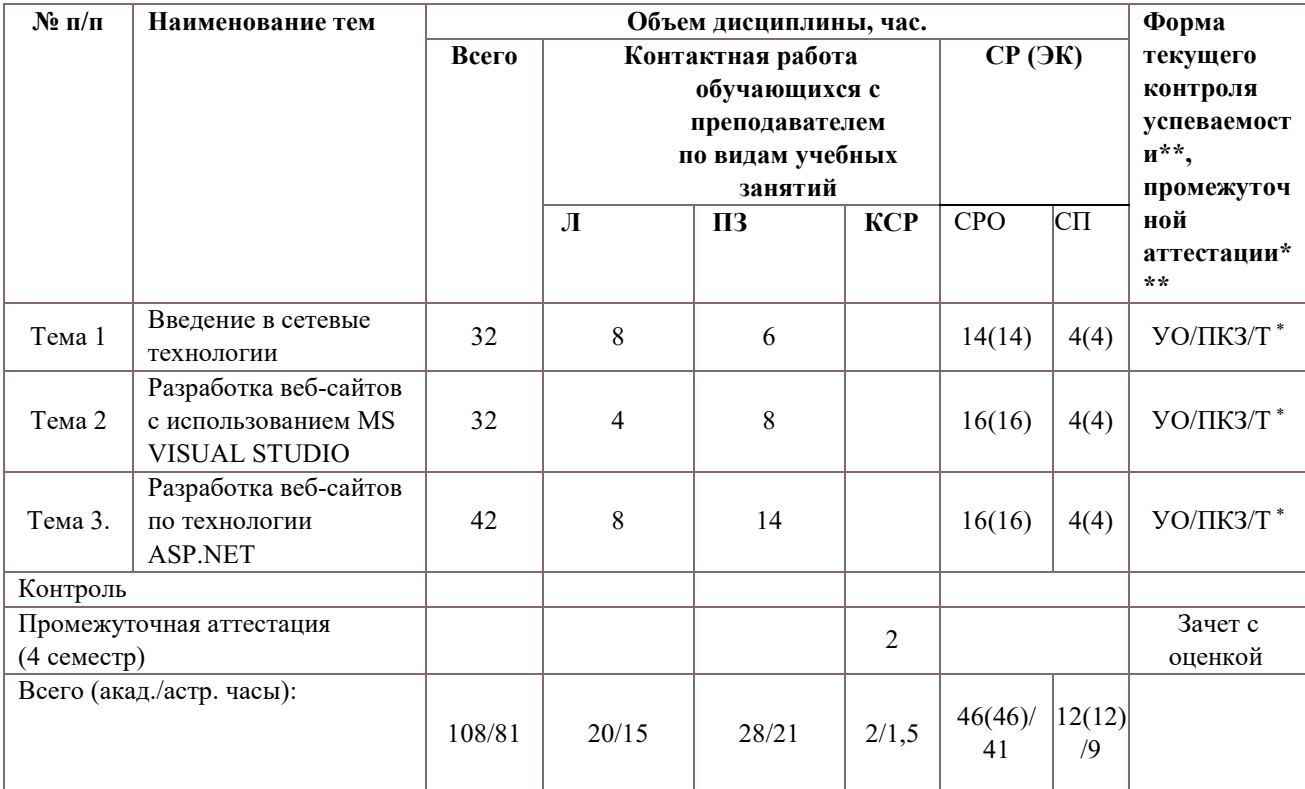

консультация к зачету с оценкой - 2 часа

Примечания:

В столбце «Форма текущего контроля успеваемости, промежуточной аттестации» перечисляются все используемые в учебном процессе по данной дисциплине формы контроля освоения материала. (УО – устный опрос; Т – тестирование; ПКЗ – практическое контрольное задание).

Применяемые на занятиях формы интерактивной работы:

 Лекция-визуализация - передача преподавателем информации студентам сопровождается показом различных рисунков, структурно-логических схем, диаграмм, использование среды разработки;

В процессе освоения данной учебной дисциплины используются следующие образовательные технологии:

Лекционные занятия:

- сопровождаются демонстрацией слайдов, подготовленных в среде MS PowerPoint;
- сопровождаются демонстрацией приёмов работы в изучаемых средах программирования;
- сопровождаются элементами дискуссии по рассматриваемым вопросам.
	- Практические занятия выполняются в компьютерных классах:
- направлены на закрепление полученных теоретических знаний;
- включают анализ полученных результатов и способов его достижения;
- сопровождаются элементами дискуссии;
- завершается занятие защитой работы.

Для лекционных и практических занятий используются мультимедийное обеспечение, современное компьютерное оснащение. В аудиториях наличие локальной вычислительной сети института и глобальной сети Интернет, лицензионное программное обеспечение.

#### **Содержание дисциплины**

#### **Тема 1. Введение в сетевые технологии**

Основные характеристики и классификация компьютерных сетей. Компоненты сетевого приложения. Клиент-серверное взаимодействие и роли серверов. Двухзвенная архитектура. Трехзвенная архитектура. Клиент-серверные технологии. Файл-серверная архитектура приложений. Клиент-серверная архитектура приложений. Распределенные (корпоративные) системы управления базами данных.

Службы MS SQL Server. Краткая характеристика и назначение системных БД. Свойства БД. Структура и основные объекты БД. Создание новой БД. Типы данных. Создание и модификация структуры таблицы. Работа с SQL Запросами. Окно выполнения запросов. Использование шаблонов для создания запроса. Вложенные запросы. Назначение представлений. Отличие представлений от запросов. Ограничения представлений. Понятие и назначение хранимых процедур. Основные операторы. Использование переменных. Создание хранимых процедур. Модификация хранимых процедур. Вызов хранимых процедур. Понятие и назначение триггеров. Принципы действия.

#### **Тема 2. Разработка веб-сайтов с использованием MS VISUAL STUDIO**

Структура HTML документа. Описание Web страницы. Способы задания цвета. Форматирование текста. Списки. Форматирование абзаца. Вставка рисунков. Гипертекстовые ссылки. Таблицы. Способы разметки страницы. Каскадные таблицы стилей CSS.

Обзор технологий создания веб сайтов. Статические сайты. Динамические сайты. Технология PHP – MySQl. Технология ASP.NET. Краткое описание архитектуры ASP.NET и .NET Framework. Создание веб-сайта при помощи MS Visual Studio. Режимы создания страниц. Создание страницы в режиме конструктора. Редактирование страницы в режиме кода. Добавление элементов управления на страницу.

#### **Тема 3. Разработка веб-сайтов по технологии ASP.NET**

Создание главной страницы (Master Page). Типовая структура. Назначение ЭУ ContentPlaceHolder. Создание страниц содержимого. Создания навигации. Подключение БД в проект. ЭУ для работы с данными:GridView, DetailView, Formview. Подключение Эу к источнику данных. Настройка ЭУ. Использование сессии. Передача данных при помощи сессии. Удаление переменной сессии и очистка сессии. Создание страницы с выделенным кодом. Способы создания фильтров. Фильтрация данных при помощи сессии. Использование SQLзапросов для фильтрации данных.

Особенности ADO.NET. Организация хранения данных. Организация доступа к данным. Провайдеры данных; MS Access и MS SQL Server. . Объектная модель ADO.NET. ОбъектыDataSet, Connection, Command, DateAdapter, DateReader. Заполнение ListBox, DataGridview. Внесение изменений в базу данных. Добавление записей в таблицу MS Access. Чтение записей из таблицы с помощью объектов Command, DataReader и ЭУ DataGridView. Чтение данных из БД в сетку данных DataGridView с использованием объектов Command, Adapter и DataSet. Обновление и удаление записей.

#### 4. Материалы текущего контроля успеваемости обучающихся

#### 4.1. Формы и методы текущего контроля успеваемости обучающихся

4.1.1. В ходе реализации дисциплины «Сетевые технологии» используются следующие методы текущего контроля успеваемости обучающихся

Таблина 4.1

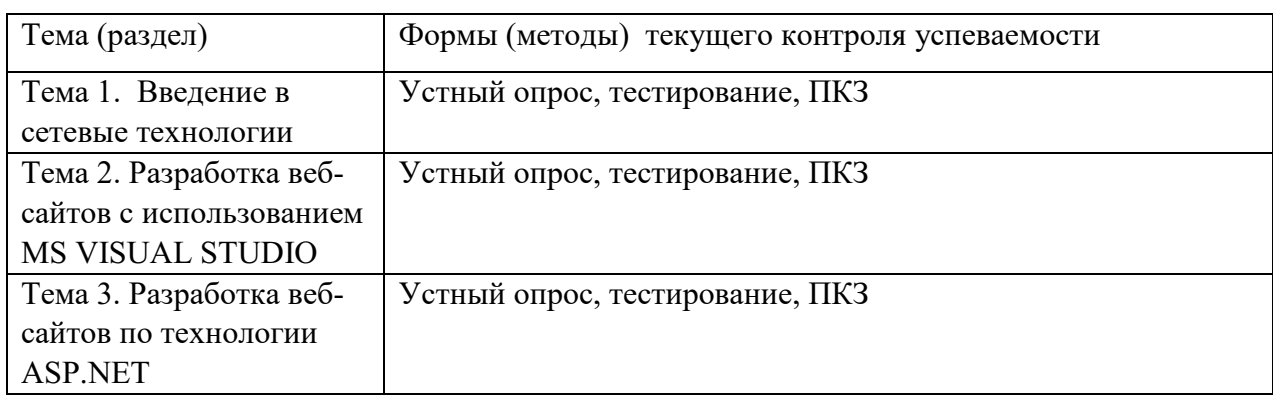

#### Типовые оценочные материалы по теме 1 Примеры типовых заданий для практических работ Тема 1. Ввеление в сетевые технологии

Практическая работа 1. Создание и модификация базы данных в MS SOL Server

Цель работы: исследование создания и модификации БД при помощи MS SQL Server. Запустить MS SQL Server. Рассмотреть в деталях структуру окна MS SQL Server Manager Studio. Перечислить основные объекты БД. Разработать новую БД. Создать таблицы БД. Создать диаграмму БД. Подключить учебную БД. Разработать запросы на выборку с различными критериями отбора. Разработать запрос со скалярным подзапросом. Разработать запрос со табличным подзапросом. Разработать представление при помощи команд Transact SQL. Разработать представление при помощи конструктора. Разработать хранимую процедуру. Разработать хранимую процедуру с управляющими инструкциями. Разработать хранимую процедуру с использованием цикла. Разработать триггер.

## Тема 2. Разработка веб-сайтов с использованием MS VISUAL STUDIO Практическая работа 2. Создание статических веб страниц

Цель работы: исследование структуры и разработка статических веб страниц. Разработать веб страницу в блокноте и сохраните в формате htm или html. 4. Рассмотреть в деталях правила форматирование текста. Задать структуру страницы и отформатировать текст по образцу. Разработать таблицу. Исследовать использование графических элементов. Разработать набор веб страниц и связать страницы при помощи гипперссылок.

Практическая работа 3. Разработка веб-сайта с использованием MS **VISUAL STUDIO** 

Цель работы: исследование возможность создания веб страниц в среде MS Visual Stdio. Разработать новый веб узел. При помощи режима конструктора создайте страницу по образцу. Исследовать возможности работы различных режимов. Разработать страницу в режиме кода и просмотреть результат в режиме конструктора. Объяснить правила оформления свойств CSS. Разработать каскадную таблицу стилей CSS. Разработать новую страницу и подключить , созданную каскадную таблицу стилей CSS. Задать связи между таблицами. Протестировать, созданный сайт.

#### **Тема 3. Разработка веб-сайтов по технологии ASP.NET**

#### **Практическая работа 4. Разработка веб-сайтов по технологии ASP.NET**

Цель работы: исследование возможности создания веб страниц в среде MS Visual Studio с использованием технологи ASP.NET.

Часть 1

Сделать обзор технологий создания веб-сайта при помощи MSVisualStudio. Разработать новый веб узел. Дать определение лавной странице. Дать определение страницы содержимого. Перечислить ЭУ для навигации по сайту. Разработать главную страницу и выполнить разметку сайта. Объяснить назначение ЭУ ContentPlaceHolder. Подключить БД. Разработать страницу содержимого «Главная». Разработать страницу содержимого «Новостная лента», используя ЭУ GridView. Выполнить настройку полей таблицы. Протестировать, созданный сайт.

### Часть 2

Перечислить способы фильтрации данных. Перечислить ЭУ для работы с данными. Открыть ранее созданный веб узел. Разработать страницу содержимого для поиска товаров или услуг. При помощи поля со списком пользователь должен иметь возможность выбрать вид товара или услуги, происходит отбор данных и отображение их в таблице, при нажатии кнопки выбрать на этой же странице отображается подробная информации о товаре или услуге, включая изоображение. Расположить на странице ЭУ GridView, DetailView и DropDownList. Подключить ЭУ к источнику данных. Создайте фильтрацию данных при помощи сессии.

Разработать еще одну страницу содержимого для поиска товаров или услуг. Страница должна позволять производить поиск по нескольким критериям, при нажатии кнопки выбор подробная информация отображантся на новой странице содержимого. При помощи Главной страницы создайть навигацию по сайту Протестировать, созданный сайт..

### **Практическая работа 5. Доступ к данным при помощи ADO.NET**

Цель работы: исследование возможности управления данными при помощи ADO.NET в среде MS Visual.

#### Часть 1

Дать определение технологии ADO.NET. Объяснить понятие рассоединенного подключения. Сделать обзор встроенных провайдеров или поставщиков данных. Сделать обзор объектной модели ADO.NET. Открыть ранее созданный веб узел. Разработать оздайте страницу содержимого «Регистрация». Расположить на странице валидаторы для проверки вводимых значений. Используйте не менее четырех типов валидаторов. Разработать страницу с выделенным кодом для реализации бизнес логики регистрации. Разработать процедуру «Авторизации». У авторизированного пользователя появляется возможность входа в личный кабинет и возможность выполнить заказ товара или услуги. Часть 2

Описать синтаксис SQL запроса на добавление. Описать синтаксис с SQL запроса на удаление. Описать синтаксис SQL запроса на модификацию данных. Реализовать бизнес логику оформления заказа или услуги.

Реализовать связь 1:М. Разработать страницу для поиска товаров или услуг. Информация о выбранном товаре или услуги передается на страницу оформления заказа и пользователь вводит параметры заказа.

Реализовать связь М:М. Разработать страницу для поиска товаров или услуг. Выбранные товары или услуги помещаются в корзину. Пользователь имеет возможность редактирования корзины. Переходит по кнопке «Далее» и вводит параметры заказа. Часть 3

Разработать главную страницу для работы администратора. На основе главной страницы разработать: страницу добавления товара или услуги, страницу администрирования товаров, страницу администрирования новостей. Реализовать бизнес логику управления заказами.

### **4.1.1.1. Примеры тестовых заданий**

## **Тема 1. Введение в сетевые технологии**

- **1) Определить когда данные записываются в журнал транзакций.**
	- a) До внесения изменений.
	- b) Одновременно с внесением изменений.
	- c) После внесения изменений.
	- d) После внесения изменений, но до завершения транзакций.

## **2) Выбрать оператор удаления базы данных МуDB .**

- a) DELETE MyDB
- b) DROP MyDB
- c) DROP DATEBASE MyDB
- d) DELETE DATEBASE MyDB.
- **3) Выбрать справедливые утверждения по отношению к первичному ключу.**
	- a) Столбцы, входящие в первичный ключ, могут содержать пи11-значения.
	- b) Первичный ключ всегда состоит из одного столбца.
	- c) Первичный ключ всегда состоит не менее чем из двух столбцов.
	- d) Ограничением первичного ключа обеспечивается уникальность всех строк таблины.
- **4) Указать какими операторами можно воспользоваться для того, чтобы изменить заданный по умолчанию заголовок столбца surname таблицы customer на фамилия клиента.**
	- a) SELECT surname FROM Customer as 'фамилия клиента'
	- b) SELECT surname as 'фамилия клиента' FROM Customer
	- c) SELECT \* FROM Customer as 'фамилия клиента'
	- d) SELECT surname FROM Customer where surname='фамилия клиента'
- **5) Указать какое ключевое слово используется для исключения повторяющихся данных из результирующего набора данных, если взять за основу значение столбца.**
	- a) UNIQUE
	- b) ONLY
	- c) NOTSAME
	- d) DISTINCT

# **6) Выбрать функцию для получения текущей системной даты( SQL Server)**

- a) GETDATE()
- b)  $\text{NOW}()$
- c) DATE()
- d) CURRENT DATE()
- **7) Выбрать какие символы применяются для того, чтобы окружать строки символов даты (данные типов charг, varchar и datetime) при поиске?**
	- a) Одиночные кавычки (').
- b) Двойные кавычки (").
- с) Их не нужно ничем окружать.
- d) Символы процента (%).
- 8) Определить что выполняет данная инструкция **CREATE VIEW test AS SELECT \* FROM goods WHERE vid='TOPT'** 
	- а) Создает процедуру
	- **b)** Создает представление
	- с) Модифицирует процедуру
	- d) Модифицирует представление
- 9) Определить что выполняет данная инструкция ALTER VIEW test AS SELECT \* FROM goods WHERE vid='TopT'
	- а) Создает процедуру
	- **b)** Создает представление
	- с) Модифицирует процедуру
	- d) Модифицирует представление
- 10) Определить что выполняет данная инструкция **CREATE PROCEDURE test AS SELECT \* FROM goods WHERE vid='TOPT'** 
	- а) Создает процедуру
	- **b)** Создает представление
	- с) Модифицирует процедуру
	- d) Модифицирует представление
- 11) Выбрать каким из следующих операторов удаляются все строки из таблицы
	- a) DELETE \* FROM Customer
	- b) DELETE ALL FROM Customer
	- c) DELETE FROM Customer
	- d) DELETE ROWS FROM Customer
- 12) Указать в каком месте оператора SELECT должна располагаться конструкция ORDER BY, если в состав этого оператора входят конструкции FROM, WHERE и **ORDER BY?** 
	- а) Конструкция ORDER BY должна быть первой в операторе SELECT.
	- b) Порядок ключевых слов не важен. SOL Server может интерпретировать оператор 8ЕЕЕСТ исходя из ключевых слов.
	- с) Конструкция ORDER BY должна располагаться после конструкции WHERE.
	- d) Конструкция ORDER BY должна быть после конструкции FROM.
- 13) Выбрать какое из приведенных ниже утверждений справедливо по отношению к свойству **INDENTITY**.
	- а) Свойство INDENTITY можно применять по отношению к какому угодно большому числу столбцов таблицы.
	- b) Свойство INDENTITY можно применять по отношению только к одному столбцу таблины.
	- с) Столбец со свойством INDENTITY может содержать null-значения.
	- d) Со столбцом, обладающим свойством INDENTITY, можно связать DEFAULT
- 14) Определить в какой БД нужно внести соответствующее изменение, чтобы оно повлияло на все новые базы данных.
	- a) В базе ланных master
	- b) базе ланных model
	- c) базе данных style
	- d) базе ланных load.

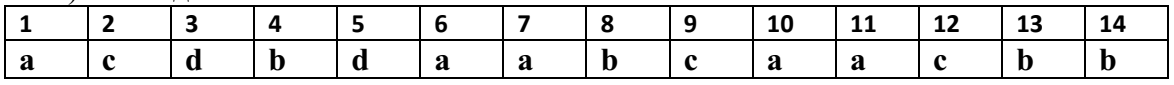

# **Тема 2. Разработка веб-сайтов с использованием MS VISUAL STUDIO**

- **1) Указать окно позволяющее добавлять элементы управления к форме с помощью визуальной технологии.**
	- a) Solution Explorer
	- b) Properties
	- c) ToolBox
	- d) Dynamic Help
- **2) Указать окно позволяющее просматривать файлы решения.**
	- a) Solution Explorer
	- b) Properties
	- c) ToolBox
	- d) Dynamic Help
- **3) Определить при помощи какого свойства элемента управления Label(метка) выводится текст.**
	- a) Caption
	- b) Title
	- c) Text
	- d) Name

# **4) Указать какой уровень представляет пользовательский интерфейс приложения.**

- a) Средний
- b) Клиентский
- c) Нижний
- d) Информационный
- **5) Указать какой уровень содержит бизнес логику приложения.**
	- a) Средний
	- b) Клиентский
	- c) Нижний
	- d) Информационный

# **6) Указать какой уровень содержит данные приложения.**

- a) Средний
- b) Клиентский
- c) Нижний
- d) Верхний
- **7) Определить какой ЭУ представлен на рисунке**

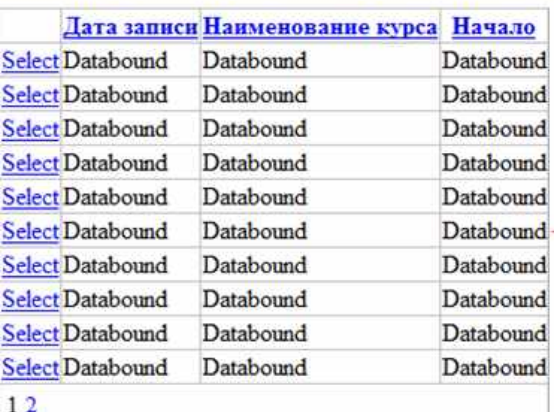

- a) GridVeiw
- b) DetailsView
- c) ListView
- d) FormView

# **8) Определить какой ЭУ представлен на рисунке**

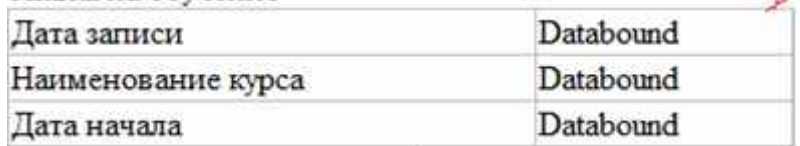

- a) GridVeiw
- b) DetailsView
- c) ListView
- d) FormView

## **9) Указать какой режим позволяет увидеть разметку ASPX страницы.**

- a) Source
- b) Split
- c) Design
- d) Вариант a и b

## **10) Определить тип страницы, представленной на рисунке**

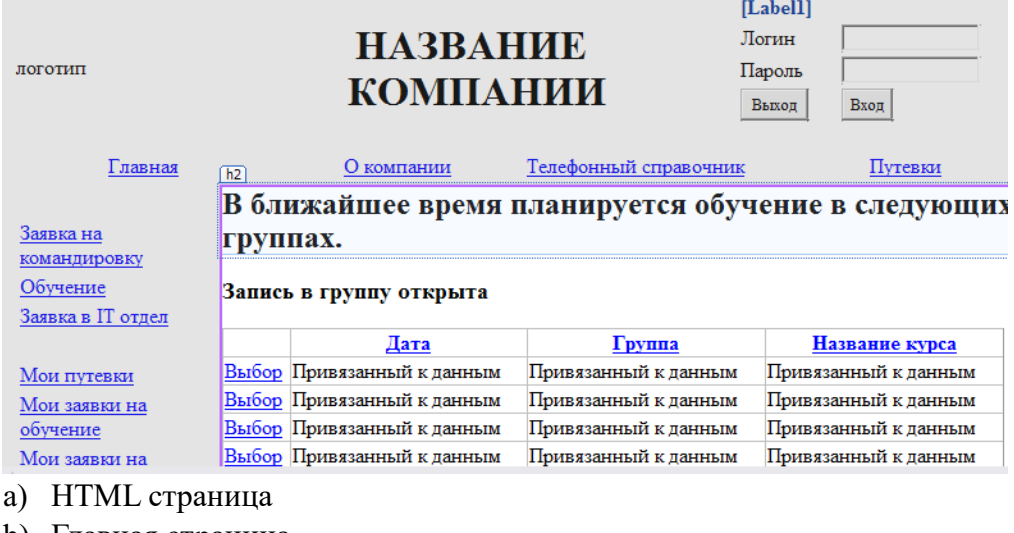

- b) Главная страница
- c) Страница содержимого

## **11) Определить тип страницы, представленной на рисунке**

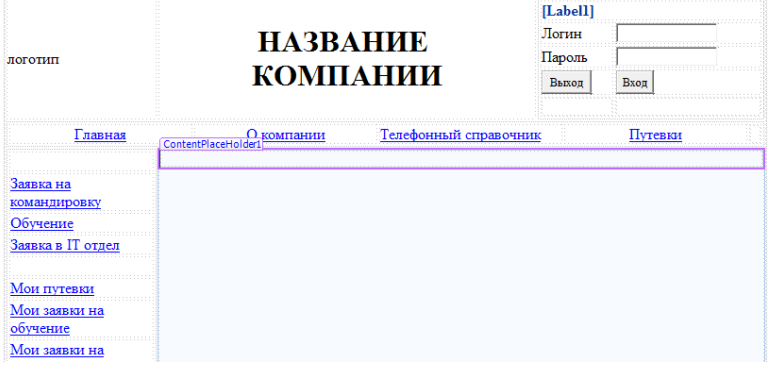

- a) HTML страница
- b) Главная страница
- c) Страница содержимого
- **12) Определить к какому уровню относится выделенный элемент выделена на рисунке**

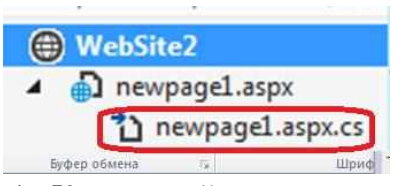

- а) Клиентский уровень
- b) Уровень бизнес логики
- с) Информационный уровень

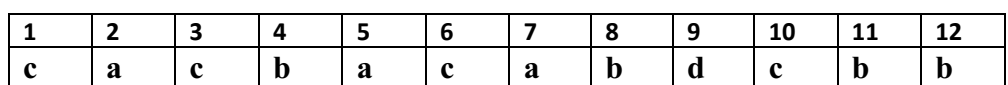

## Тема 3. Разработка веб-сайтов по технологии ASP.NET

### 1) Определить, что выполняет оператор stra=Session["user\_name"];

- а) Удаление всей коллекции
- b) Добавление в сессию
- с) Очистка переменной сессии
- d) Доступ к данным сессии
- 2) Определить, что выполняет оператор Session.Clear();
	- а) Удаление всей коллекции
	- b) Добавление в сессию
	- с) Очистка переменной сессии
	- d) Доступ к данным сессии
- 3) Определить, что выполняет оператор Session.Removel" user name "];
	- а) Удаление всей коллекции
	- b) Добавление в сессию
	- с) Очистка переменной сессии
	- d) Доступ к данным сессии
- 4) Выбрать какой провайдер данных предоставляет доступ к MS Access
	- a) Провайдер для OLE DB
	- **b)** Провайдер для ОДВС
	- c) Провайдер EntityClient
	- d) Провайдер для DB OLE

## 5) Выбрать какой провайдер данных предоставляет доступ для тех источников данных, у которых нет своих провайдеров

- а) Провайдер для OLE DB
- **b)** Провайдер для ОДВС
- c) Провайдер EntityClient
- d) Провайдер для DB OLE

## 6) Выбрать какой провайдер данных предоставляет доступ к MS SQL Server

- а) Провайдер для OLE DB
- **b)** Провайдер для ОDBC
- c) Провайдер SqlClient
- d) Провайдер SqlServer.Server

# 7) Определить, что выполняет Data Adapter

- а) предоставляет быстрый однонаправленный доступ только для чтения к данным
- b) наполняет DataSet
- с) применяет изменения к источнику данных
- $d)$  b и c
- 8) Указать какой объект используется для передачи данных между источником данных и DateSet
	- a) DataReader
	- b) Data Adapter
	- c) DataTable
	- d) DateOuery
- 9) Определить какой объект предоставляет быстрый однонаправленный доступ только для чтения к данным, извлеченным из запроса
	- a) DataReader
	- b) Data Adapter
	- c) DataTable
	- d) DateOuery
- 10) Указать ссылку на библиотеку для установки соединения с источником данных **MS SOLServer** 
	- a) Using System.Date.OleDb
	- b) Using System.Data.Odbc
	- c) Using System.Data.Common
	- d) Using System.Date.SQLClient
- 11) Выбрать какой объект хранит набор таблиц с дополнительной информацией об их структуре и отношениях между ними
	- a) DataSet
	- b) Data Adapter
	- c) DateReader
	- d) Connection
- 12) Указать какой метод класса DateReader возвращает true, если существует следующая строка для чтения, или false, если прочитана последняя строка в наборе
	- a) NextResult ()
	- b) GetValue ()
	- c)  $Read()$
	- $d)$  Look()

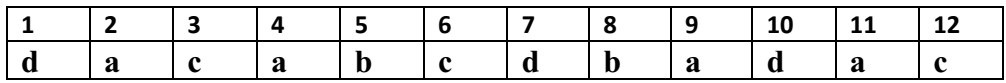

# Типовые вопросы для устного опроса

### Тема 1. Введение в сетевые технологии

1. Перечислить компоненты сетевого приложения.

- 2. Дать определение файл серверного приложения.
- 3. Дать определение клиент серверного приложения.
- 4. Сделать обзор клиент серверных СУБД.
- 5. Сделать обзор MS SQL Server
- 6. Сформулировать назначение Manager Studio.
- 7. Перечислить основные объекты MS SQL Server.
- 8. Рассмотреть в деталях процесс создания представлений.
- 9. Рассмотреть в деталях процесс создания создание и вызов хранимых процедур.
- 10. Рассмотреть в деталях процесс создания триггеров.

## **Тема 2. Разработка веб-сайтов с использованием MS VISUAL STUDIO**

- 1. Описать структуру HTML документа
- 2. Сделать обзор описания Web страницы.
- 3. Перечислить способы задания цвета.
- 4. Рассмотреть в деталях правила форматирование текста.
- 5. Сделать обзор каскадных таблиц стилей CSS.
- 6. Перечислить способы встраивания каскадных таблиц стилей CSS.
- 7. Сделать обзор создания веб-сайта при помощи MSVisualStudio.
- 8. Рассмотреть в деталях режимы создания страниц.

## **Тема 3. Разработка веб-сайтов по технологии ASP.NET**

- 1. Объяснить архитектуру веб приложения.
- 2. Перечислить уровни веб приложения.
- 3. Объяснить принципы работы Web-приложений на основе ASP.NET
- 4. Описать структуру Web-приложений на основе ASP.NET
- 5. Описать процесс создания создание веб узла.
- 6. Перечислить компоненты проекта.
- 7. Дать определение главной страницы.
- 8. Описать процесс подключения ЭУ к источнику данных.
- 9. Рассмотреть в деталях настройку свойств ЭУ GridView.
- 10. Рассмотреть в деталях настройку свойств ЭУ DetailView.

5. . Оценочные средства для промежуточной аттестации.

### . **Зачет с оценкой проводится с применением следующих методов (средств) :**

Зачет проводится в компьютерном классе. Во время зачета проверяются этапы освоения компетенций ПКС-4.2

Во время проверки сфорсированности этапа компетенции ПКС-4.2 оценка правильности ответов на поставленные вопросы, степени их полноты и обоснованности.

Промежуточная аттестация может проводиться устно в ДОТ/письменно с прокторингом/ тестирование с прокторингом. Для успешного освоения курса учащемуся рекомендуется ознакомиться с литературой, размещенной в разделе 6, и материалами, выложенными в ДОТ.

Таблица 4.2

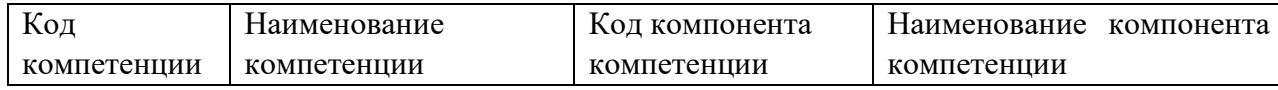

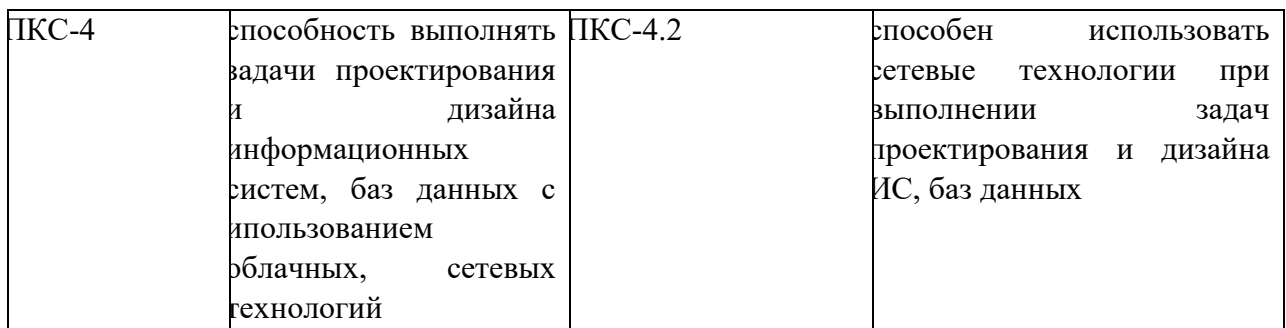

# Показатели и критерии оценивания компетенций с учетом этапа их формирования

Таблица 4.3

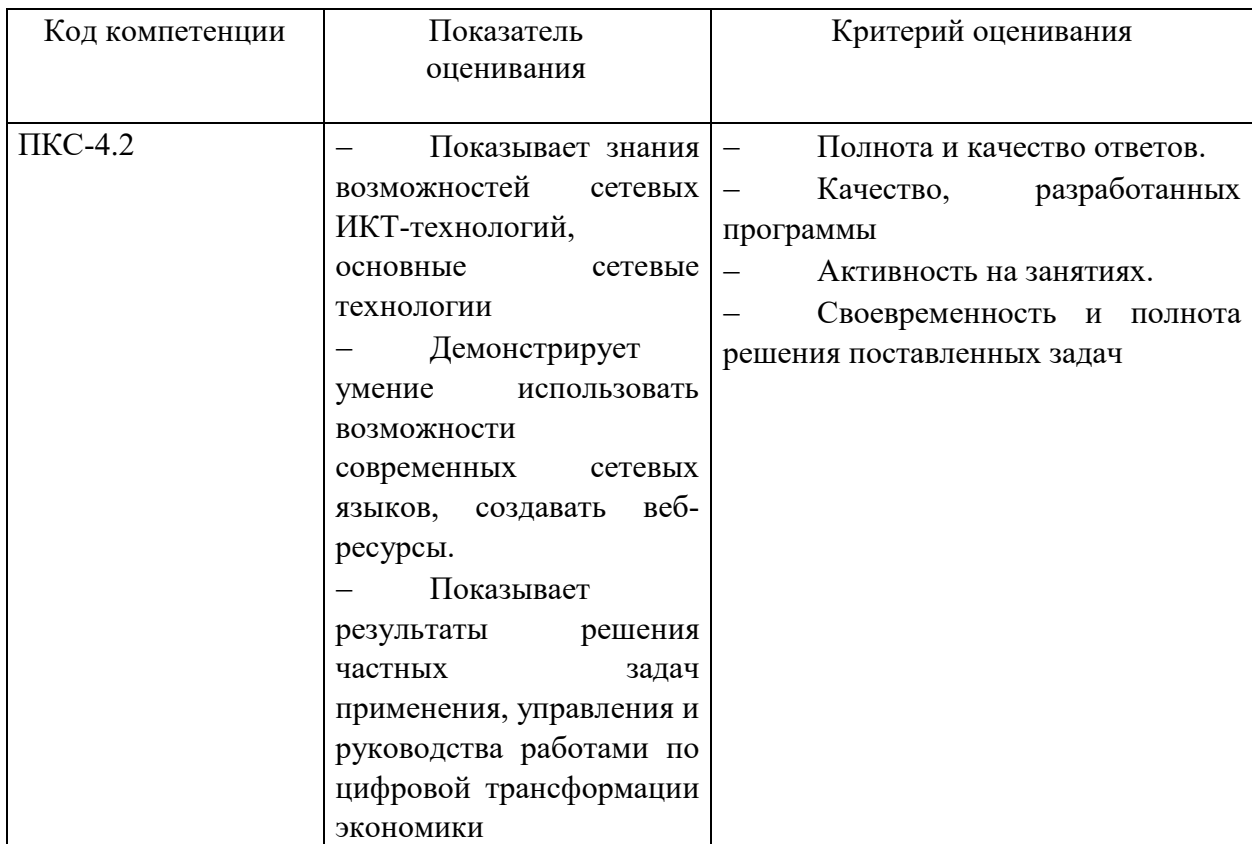

Для оценки сформированности компетенций, знаний и умений, соответствующих данным компетенциям, используются контрольные вопросы, а также выполнение практических заданий.

#### Типовые вопросы, выносимые на зачет с оценкой:

- 1) Перечислить компоненты сетевого приложения.
- 2) Дать определение файл серверного приложения, привести примеры файл серверных СУБД.
- 3) Дать определение клиент серверного приложения, привести примеры клиент серверных СУБД.
- 4) Дать характеристику MS SQL Server и сформулировать назначение Manager Studio.
- 5) Дать характеристику MS SQL Server, сделать обзор основных объектов.
- 6) Дать определение Manager Studio, рассмотреть в деталях процесс создания новой БД.
- 7) Дать определение Manager Studio, рассмотреть в деталях процесс переноса БД с одного сервера на другой.
- 8) Дать определение таблицы, рассмотреть в деталях процесс создания таблиц, перечислить основные типы данных.
- 9) Дать определение запросу, рассмотреть структуру запроса на выборку, привести примеры критериев отбора.
- 10)Дать определение запросу, рассмотреть структуру запроса на добавление.
- 11)Дать определение запросу, рассмотреть структуру запроса на обновление.
- 12)Дать определение запросу, перечислить виды вложенных запросов, привести примеры.
- 13)Дать определение представлению, перечислить способы создания представлений, рассмотреть в деталях создание представления при помощи транзакт SQL.
- 14)Дать определение представлению, перечислить способы создания представлений, рассмотреть в деталях создание представления при помощи конструктура представлений.
- 15)Дать определение хранимой процедуре, рассмотреть в деталях процесс создания создание и вызов хранимых процедур
- 16)Дать определение веб документу, сделать обзор структуры HTML документа.
- 17)Дать определение веб документу, сделать обзор способов разметки страницы.
- 18)Дать определение веб сайта, сделать обзор технологий создания веб сайтов.
- 19)Дать определение технологии ASP.NET, сделать обзор архитектуры ASP.NET и платформы .NET Framework.
- 20)Дать определение технологии ASP.NET, сделать обзор создание веб-сайта при помощи MSVisualStudio.
- 21)Дать определение главной страницы, сделать обзор создание главной страницы.
- 22)Дать определение страницы содержимого, объяснить процесс создания, перечислить ЭУ для навигации по сайту.
- 23)Дать определение технологии ASP.NET, рассмотреть в деталях процесс подключения к БД, объяснить назначение файла web.config.
- 24) Перечислить ЭУ для вывода информации из БД, рассмотреть процесс настройки свойств.
- 11. Дать определение сессии, описать процесс передачи данных при помощи сессии, удаление переменной сессии и очистка сессии.
- 25) . Дать определение сессии, рассмотреть в деталях фильтрацию данных при помощи сессии.
- 26) Перечислить способы фильтрации данных, рассмотреть в деталях использование SQL запросов.
- 27)Дать определение технологии ADO.NET, сформулировать особенности ADO.NET, объяснить понятие рассоединенного подключения.
- 28)Дать определение технологии ADO.NET, перечислить фундаментальные классы ADO.NET для подключения к БД.
- 29)Дать определение валидатору, перечислить основные типы валидаторов, привести примеры проверка вводимых данных.
- 30) Рассмотреть в деталях структуру страницы с выделенным кодом на чтение данных из БД.
- 31) Рассмотреть в деталях структуру страницы с выделенным кодом на модификацию данных.

# **Типовые задания, выносимые на зачет с оценкой :**

**Задание 1.**

Разработать веб приложение. Подключите БД «Видеотека». Создайте главную страницу, используя табличную разметку. Создайте две страницы содержимого: новости и главная. Страница новости должна содержать информацию из БД. Создайте навигацию между страницами.

## **Задание 2.**

Разработать веб приложение. Подключите БД «Турфирма». На основе главной страницы создайте две страницы содержимого, как показано на рисунке.

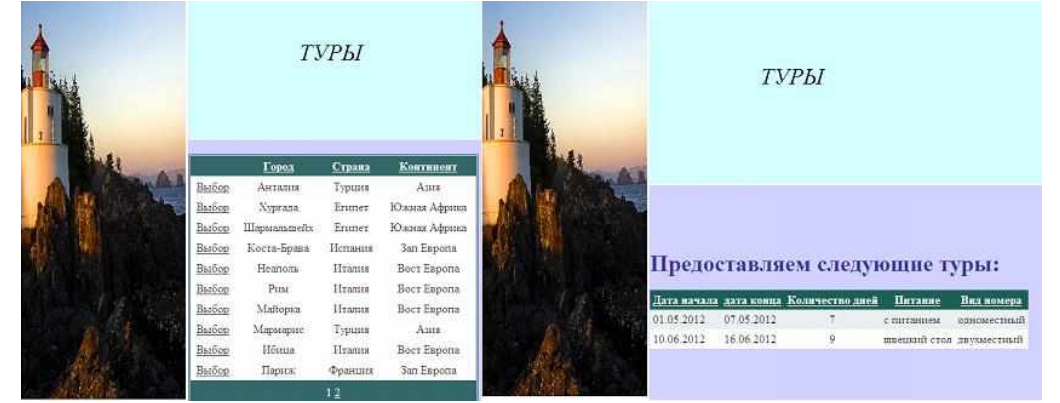

При выборе города должна открываться страница с турами с фильтром по горду. фильтрацию создать при помощи сессии.

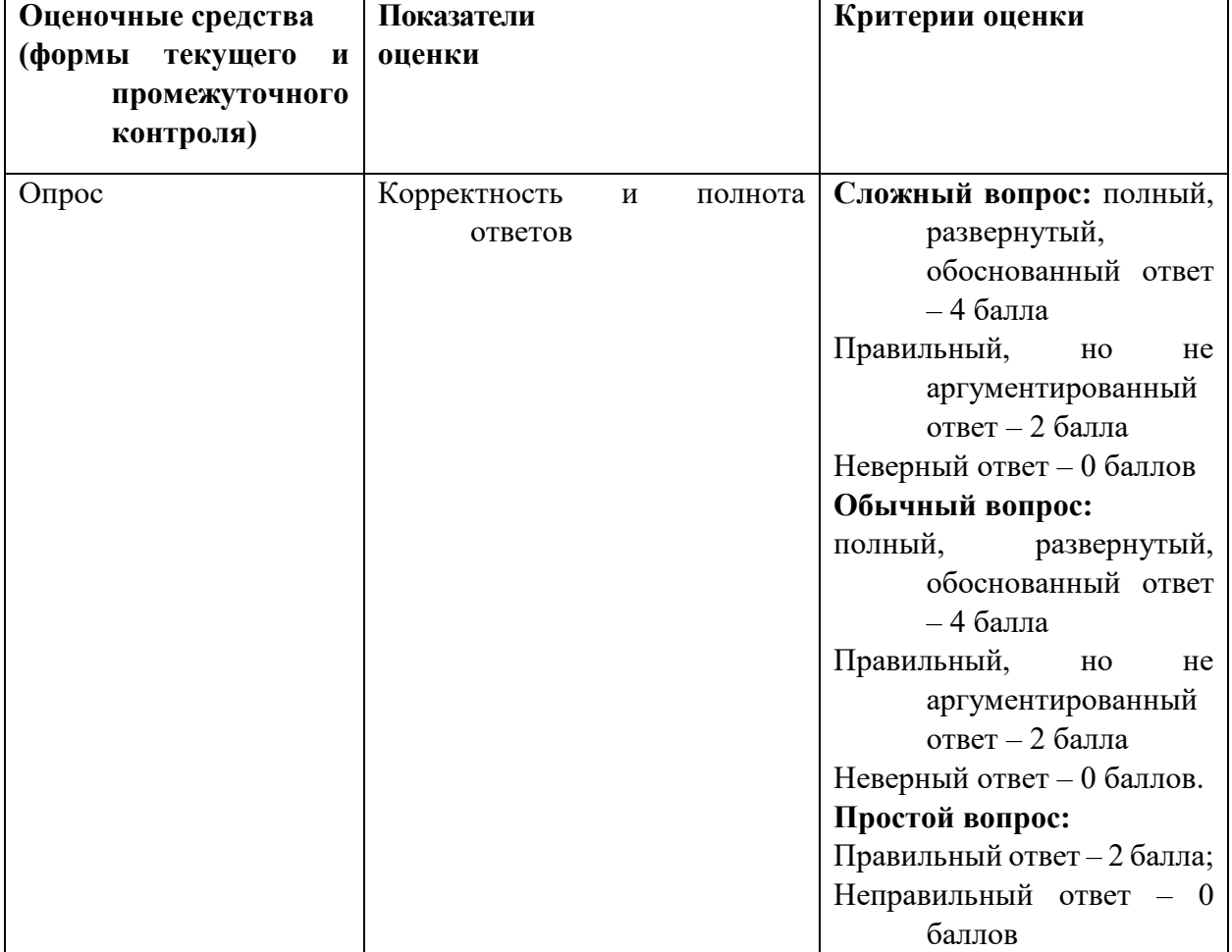

## **Описание системы оценивания**

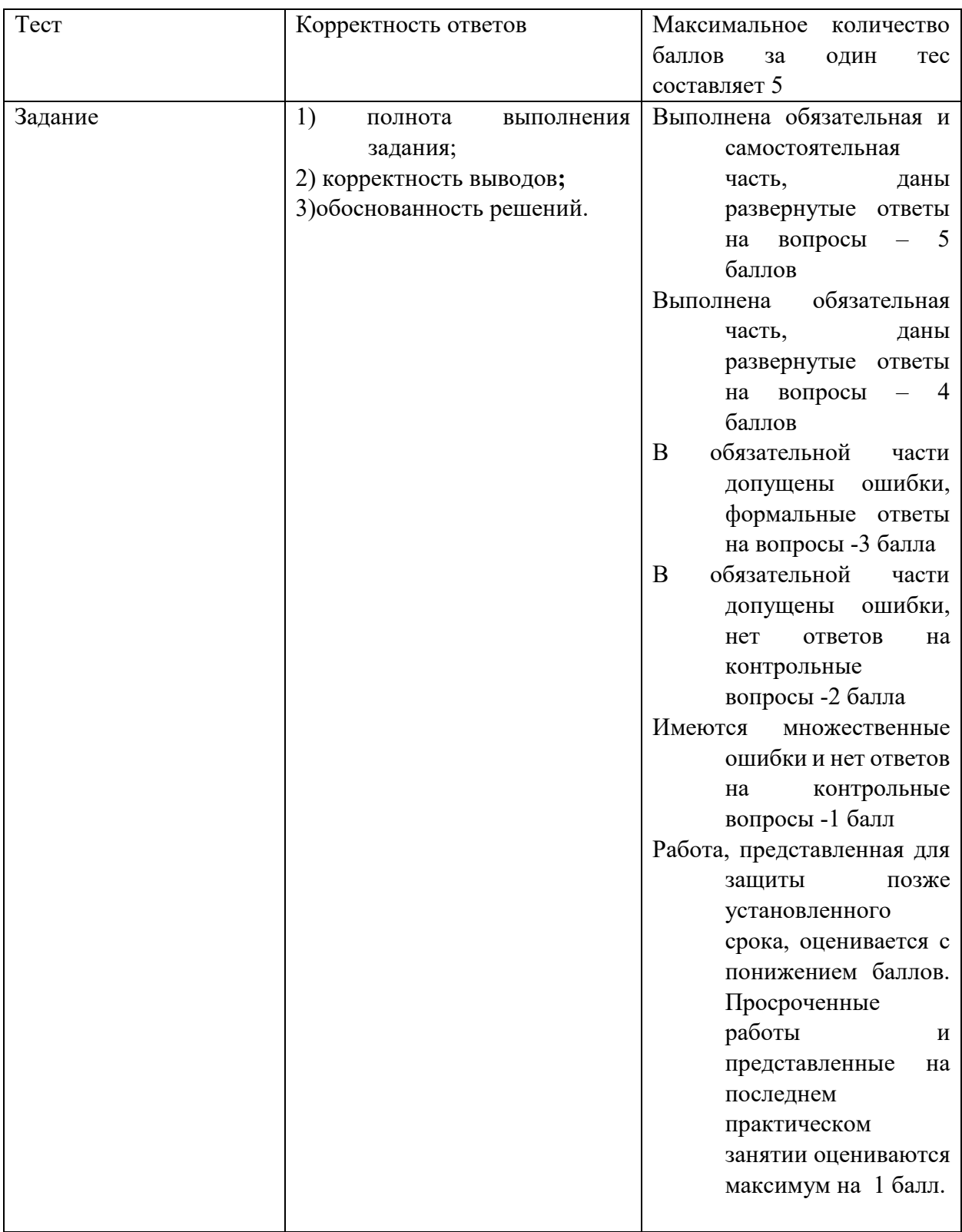

Оценивание студентов на экзамене по дисциплине «Проектирование и разработка webприложений»

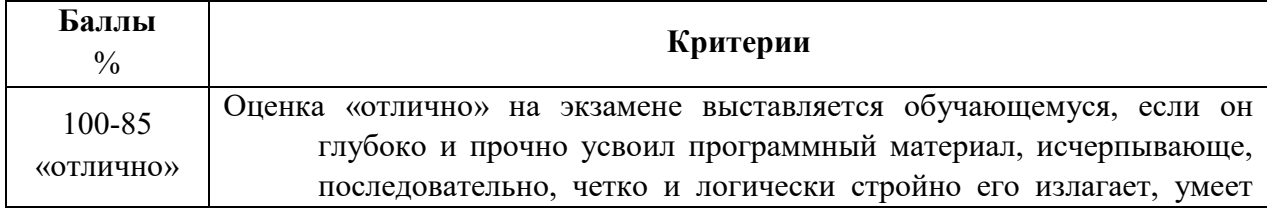

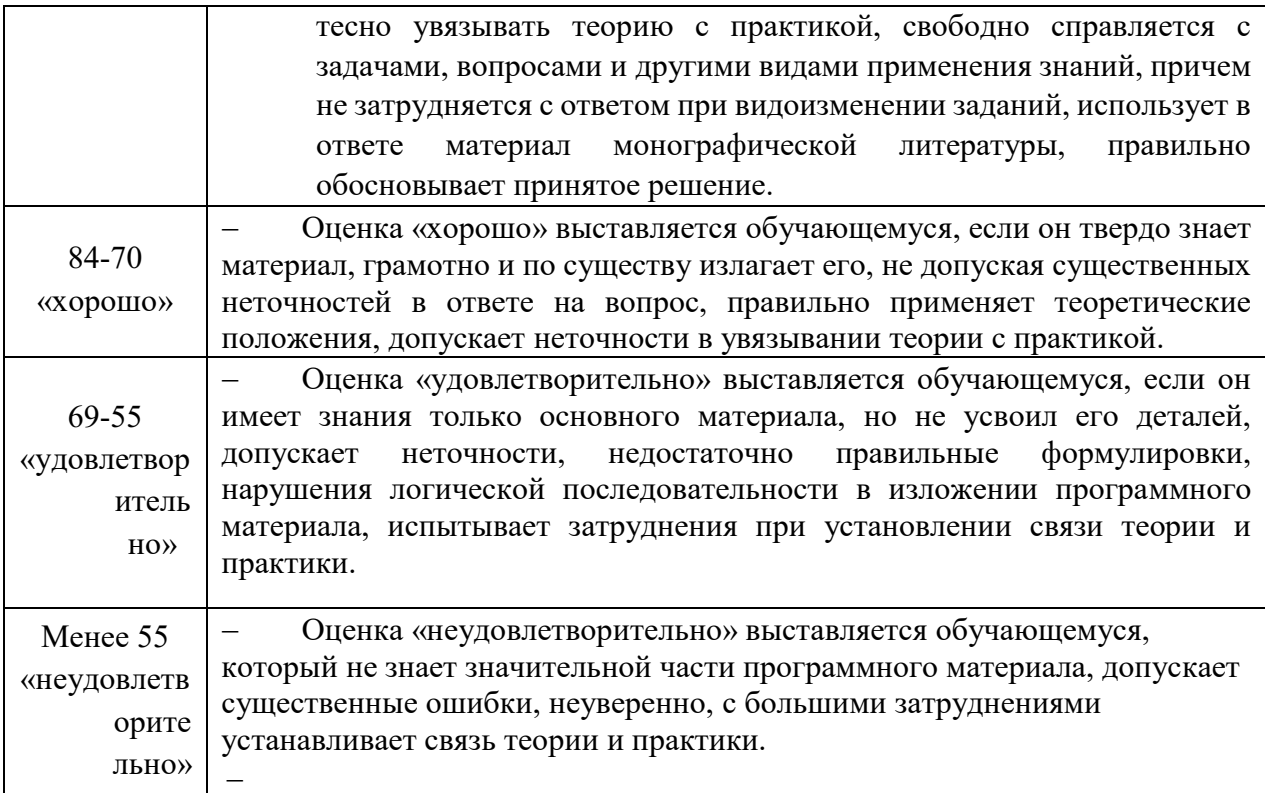

#### Шкала оценивания.

Оценка результатов производится на основе балльно-рейтинговой системы (БРС). Использование БРС осуществляется в соответствии с приказом от 06 сентября 2019 г. №306 «О применении балльно-рейтинговой системы оценки знаний обучающихся».

Схема расчетов сформирована в соответствии с учебным планом направления, согласована с руководителем научно-образовательного направления, утверждена деканом факультета.

Схема расчетов доводится до сведения студентов на первом занятии по данной дисциплине, является составной частью рабочей программы дисциплины и содержит информацию по изучению дисциплины, указанную в Положении о балльно-рейтинговой системе оценки знаний обучающихся в РАНХиГС.

В случае если студент в течение семестра не набирает минимальное число баллов, необходимое для сдачи промежуточной аттестации, то он может заработать дополнительные баллы, отработав соответствующие разделы дисциплины, получив от преподавателя компенсирующие задания.

В случае получения на промежуточной аттестации неудовлетворительной оценки студенту предоставляется право повторной аттестации в срок, установленный для ликвидации академической задолженности по итогам соответствующей сессии.

Обучающийся, набравший в ходе текущего контроля в семестре от 51 до 70 баллов, по его желанию может быть освобожлен от промежуточной аттестании.

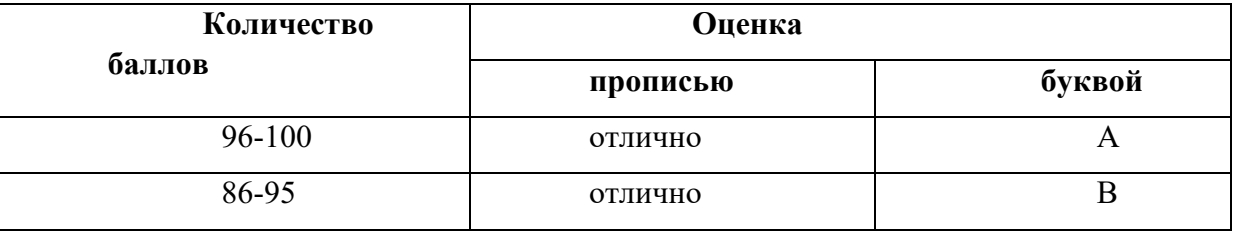

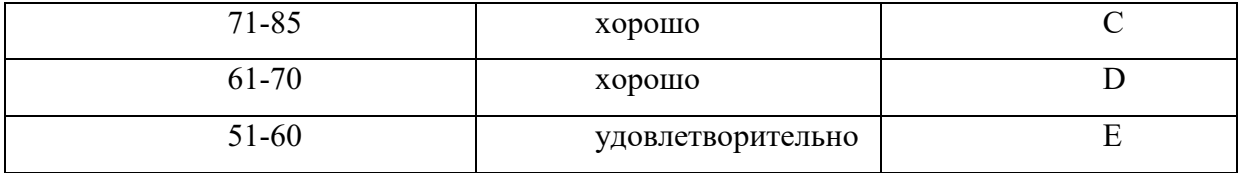

Перевод балльных оценок в академические отметки «отлично», «хорошо», «удовлетворительно»

- «Отлично» (A) - от 96 по 100 баллов – теоретическое содержание курса освоено полностью, без пробелов необходимые практические навыки работы с освоенным материалом сформированы, все предусмотренные программой обучения учебные задания выполнены, качество их выполнения оценено максимальным числом баллов.

- «Отлично» (В) - от 86 по 95 баллов – теоретическое содержание курса освоено полностью, без пробелов необходимые практические навыки работы с освоенным материалом сформированы, все предусмотренные программой обучения учебные задания выполнены, качество их выполнения оценено числом баллов, близким к максимальному.

- «Хорошо» (C) - от 71 по 85 баллов – теоретическое содержание курса освоено полностью, без пробелов, некоторые практические навыки работы с освоенным материалом сформированы недостаточно, все предусмотренные программой обучения учебные задания выполнены, качество выполнения ни одного из них не оценено минимальным числом баллов, некоторые виды заданий выполнены с ошибками.

- «Хорошо» (D) - от 61 по 70 баллов – теоретическое содержание курса освоено полностью, без пробелов, некоторые практические навыки работы с освоенным материалом сформированы недостаточно, большинство предусмотренных программой обучения учебных заданий выполнены, качество выполнения ни одного из них не оценено минимальным числом баллов, некоторые виды заданий выполнены с ошибками.

- «Удовлетворительно» (E) - от 51 по 60 баллов – теоретическое содержание курса освоено частично, но пробелы не носят существенного характера, необходимые практические навыки работы с освоенным материалом в основном сформированы, большинство предусмотренных программой обучения учебных заданий выполнено, некоторые из выполненных заданий выполнены с ошибками.

#### 6. **Методические материалы по освоению дисциплины**

Рабочей программой дисциплины предусмотрены следующие виды аудиторных занятий: лекции, практические занятия. На лекциях рассматриваются наиболее сложный материал дисциплины. Для развития у магистрантов креативного мышления и логики в каждой теме учебной дисциплины предусмотрены теоретические положения, инструментальные средства, а также примеры их использования при решении задач предиктивной аналитики. Кроме того, часть теоретического материала предоставляется на самостоятельное изучение по рекомендованным источникам для формирования навыка самообучения.

Практические занятия предназначены для самостоятельной работы по решению конкретных задач. Каждое практическое занятие сопровождается заданиями, выдаваемыми магистрантам для решения во внеаудиторное время.

Для работы с печатными и электронными ресурсами СЗИУ имеется возможность доступа к электронным ресурсам. Организация работы магистрантов с электронной библиотекой указана на сайте института (странице сайта – «Научная библиотека»).

#### **Методические указания для обучающихся по освоению дисциплины**

Рабочей программой дисциплины предусмотрены следующие виды аудиторных занятий: лекции, практические занятия, лабораторные работы. На лекциях рассматриваются наиболее сложный материал дисциплины. Лекция сопровождается презентациями, компьютерными текстами лекции, что позволяет студенту самостоятельно работать над повторением и закреплением лекционного материала. Для этого студенту должно быть предоставлено право самостоятельно работать в компьютерных классах в сети Интернет.

Практические занятия предназначены для углубленного изучения дисциплины. На этих занятиях идет осмысление теоретического материала, приобретаются навыки программирования.

Лабораторные работы позволяют объединить теоретико-методологические знания и практические навыки учащихся в процессе научно-исследовательской деятельности.

Все практические и лабораторные работы проводятся в компьютерных классах с использованием интегрированной среды разработки Microsoft VisualStudio. Каждая работа должна быть защищена, т.е. студент должен ответить на вопросы преподавателя о ходе выполнения работы, а также на вопросы теоретического характера.

С целью контроля сформированности компетенций разработан фонд контрольных заданий. Его использование позволяет реализовать балльно-рейтинговую оценку, определенную приказом от 28 августа 2014 г. №168 «О применении балльно-рейтинговой системы оценки знаний студентов».

С целью активизации самостоятельной работы студентов в системе дистанцтонного обучения Moodle разработан учебный курс «Сетевые технологии», включающий набор файлов с текстами лекций, заданиями для выполнения практических и лабораторных работ.

Для активизации работы студентов во время контактной работы с преподавателем отдельные занятия проводятся в интерактивной форме. В основном, интерактивная форма занятий обеспечивается при проведении занятий в компьютерном классе. Интерактивная форма обеспечивается наличием разработанных файлом с заданиями, наличием контрольных вопросов, возможностью доступа к системе дистанционного обучения, а также к тестеру.

Для работы с печатными и электронными ресурсами СЗИУ имеется возможность доступа к электронным ресурсам. Организация работы студентов с электронной библиотекой указана на сайте института (странице сайта – «Научная библиотека»).

# **7. Учебная литература и ресурсы информационно-телекоммуникационной сети "Интернет", включая перечень учебно-методического обеспечения для самостоятельной работы обучающихся по дисциплине**

### **7.1. Основная литература.**

Биллиг, В.А. Основы объектного программирования на C# (C# 3.0, Visual Studio 2008) : учебник / В.А. Биллиг. - 3-е изд. (электрон.). - Москва : ИНТУИТ [и др.], 2021. - 409 c. - Текст : электронный. - URL: http://www.iprbookshop.ru/102029.html (дата обращения: 05.03.2021).

2. Бурков, А. В. Проектирование информационных систем в Microsoft SQL Server 2008 и Visual Studio 2008 : учеб. пособие / А.В. Бурков. - 3-е изд. - Москва : ИНТУИТ ; Саратов : Ай Пи Ар Медиа, 2020. - 310 c. - Текст : электронный. - URL: http://www.iprbookshop.ru/89466.html (дата обращения: 09.09.2020).

3. Столбовский, Д. Н. Разработка Web-приложений ASP.NET с использованием Visual Studio .NET : учеб. пособие / Д.Н. Столбовский.. - 3-е изд. - Москва : ИНТУИТ ; Саратов : Ай Пи Ар Медиа, 2020. - 375 c. : ил. - Текст : электронный. - URL: http://www.iprbookshop.ru/89469.html (дата обращения: 10.09.2020).

4. Казанский, Александр Анатольевич. Программирование на Visual C# : учебное пособие для вузов / А. А. Казанский. - 2-е изд., перераб. и доп. - Москва : Юрайт, 2020. - 192 c. - (Высшее образование) . - Текст : электронный // ЭБС Юрайт [сайт]. — URL: https://urait.ru/bcode/451467 (дата обращения: 21.09.2020).

Все источники основной литературы взаимозаменяемы

## **7.2.Дополнительная литература.**

- 1. Залогова, Любовь Алексеевна. Основы объектно-ориентированного программирования на базе языка С# : учебное пособие / Л.А. Залогова. - Изд. 2-е, стер. - Санкт-Петербург [и др.] : Лань, 2020. - 191 c. - (Бакалавриат) ( Серия "Учебники для вузов. Специальная литература") . - Текст : электронный. - URL: https://e.lanbook.com/book/126160 (дата обращения: 24.12.2020).
- 2. Подбельский, Вадим Валериевич. Программирование : базовый курс С# : учебник для вузов / В. В. Подбельский. - Москва : Юрайт, 2020. - 369 c. - (Высшее образование) . - Текст : электронный // ЭБС Юрайт [сайт]. — URL: https://urait.ru/bcode/450868 (дата обращения: 21.09.2020).

# **7.3. Учебно-методическое обеспечение самостоятельной работы**

- **1.** Положение oб организации самостоятельной работы студентов федерального государственного бюджетного образовательного учреждения высшего образования «Российская академия народного хозяйства и государственной службы при Президенте Российской Федерации» (в ред. приказа РАНХиГС от 11.05.2016 г. № 01- 2211);
- **2.** Положение о курсовой работе (проекте) выполняемой студентами федерального государственного бюджетного образовательного учреждения высшего образования «Российская академия народного хозяйства и государственной службы при Президенте Российской Федерации» (в ред. приказа РАНХиГС от 11.05.2016 г. № 01- 2211)

# **7.4. Нормативные правовые документы**

Не используются.

# **7.5. Интернет-ресурсы.**

СЗИУ располагает доступом через сайт научной библиотеки [http://nwapa.spb.ru](http://nwapa.spb.ru/) к следующим подписным электронным ресурсам:

### **Русскоязычные ресурсы**

- Электронные учебники электронно библиотечной системы (ЭБС) «Айбукс»
- Электронные учебники электронно библиотечной системы (ЭБС) «Лань»
- Научно-практические статьи по финансам и менеджменту Издательского дома «Библиотека Гребенникова»
- Статьи из периодических изданий по общественным и гуманитарным наукам «Ист - Вью»
- Информационно-правовые базы Консультант плюс, Гарант.

## **Англоязычные ресурсы**

- EBSCO Publishing доступ к мультидисциплинарным полнотекстовым базам данных различных мировых издательств по бизнесу, экономике, финансам, бухгалтерскому учету, гуманитарным и естественным областям знаний, рефератам и полным текстам публикаций из научных и научно-популярных журналов.
- Emerald- крупнейшее мировое издательство, специализирующееся на электронных журналах и базах данных по экономике и менеджменту. Имеет статус основного источника профессиональной информации для преподавателей, исследователей и специалистов в области менеджмента.

Возможно использование, кроме вышеперечисленных ресурсов, и других электронных ресурсов сети Интернет.

### **7.6. Иные источники.**

Не используются

# **8. Материально-техническая база, информационные технологии, программное обеспечение и информационные справочные системы**

Все практические занятия проводятся в компьютерном классе. Учебная дисциплина включает использование программного обеспечения Microsoft Office.

Методы обучения с использованием информационных технологий (компьютерное тестирование, демонстрация мультимедийных материалов).

Интернет-сервисы и электронные ресурсы (поисковые системы, электронная почта, профессиональные тематические чаты и форумы, системы аудио и видео конференций, онлайн энциклопедии, справочники, библиотеки, электронные учебные и учебно-методические материалы).

## **Описание материально-технической базы, необходимой для осуществления образовательного процесса по дисциплине (модулю)**

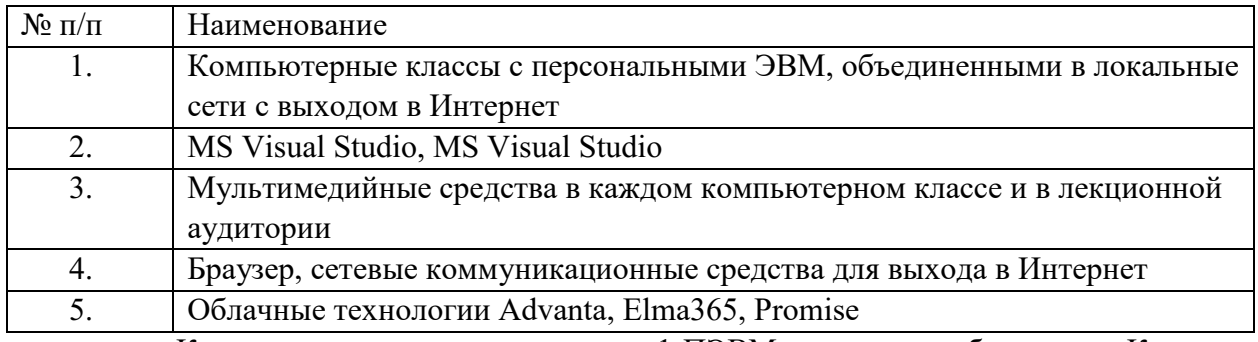

Компьютерные классы из расчета 1 ПЭВМ для одного обучаемого. Каждому обучающемуся должна быть предоставлена возможность доступа к сетям типа Интернет в течение не менее 20% времени, отведенного на самостоятельную подготовку.